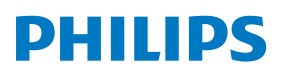

Muzikos mikrosistema

**8000** Serija

TAM8905

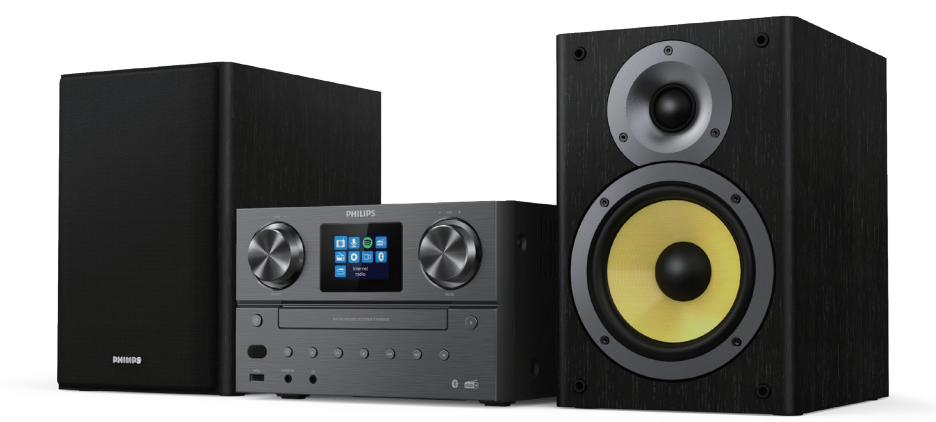

# Naudotojo vadovas

### Turinys

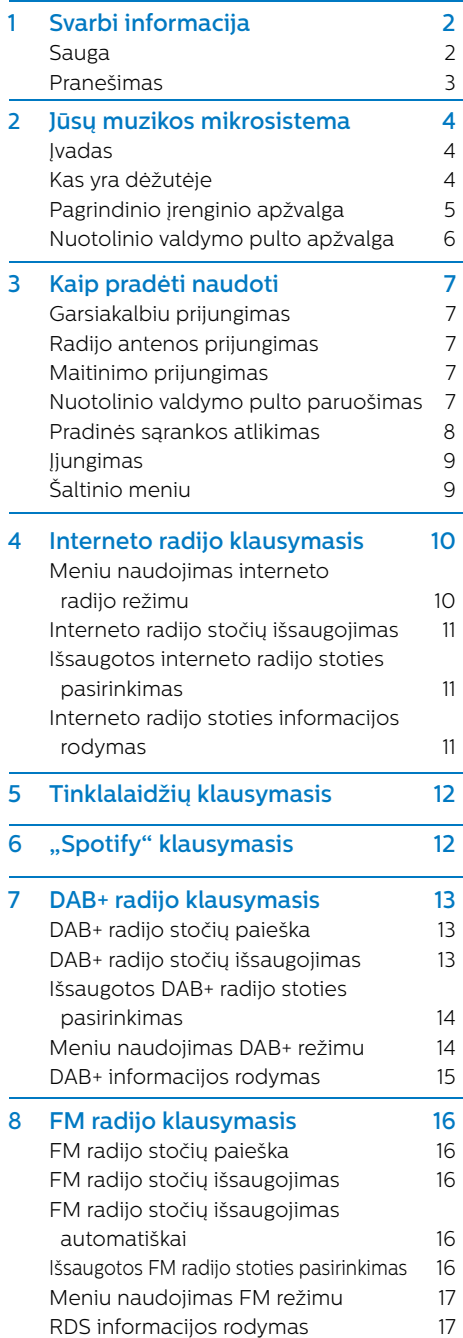

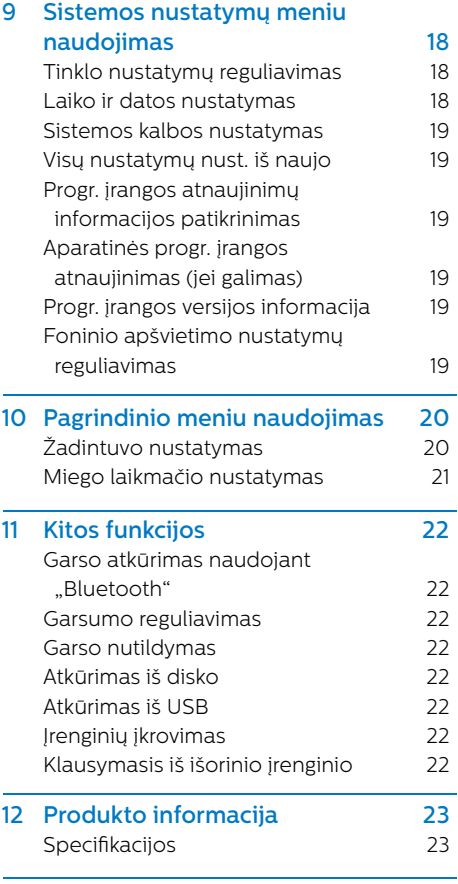

13 Trikčių šalinimas 24

## **1** Svarbi informacija

### **Sauga**

Prieš naudojant šią muzikos mikrosistemą reikia perskaityti ir suprasti visas instrukcijas.

Žalą padarius dėl instrukcijų nurodymų nesilaikymo garantija netaikoma.

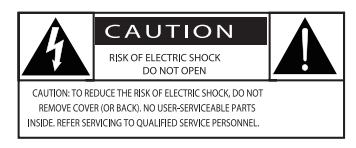

Šis "žaibo" ženklas reiškia, kad neizoliuotos, įrenginio viduje esančios jungtys gali sukelti elektros šoką. Visų jūsų šeimos narių saugumo sumetimais niekada nenuimkite korpuso. "Šauktukas" atkreipia dėmesį į funkcijas, dėl kurių reikia atidžiai perskaityti pridedamą literatūrą siekiant apsisaugoti nuo veikimo ar tech. priežiūros problemų. ĮSPĖJIMAS: Siekiant sumažinti gaisro ar elektros šoko pavojų įrenginio niekada negalima laikyti lietuje ar drėgnoje aplinkoje, bei ant jo negalima dėti skysčiais pripildytų daiktų, tokių kaip vazų.

DĖMESIO: Siekdami apsisaugoti nuo elektros šoko iki galo įkiškite kištuką. (Regionuose, kuriuose naudojami poliarizuoti kištukai: Siekdami apsisaugoti nuo elektros šoko plokščią kištuko galą kiškite į plokščią angą.)

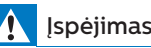

- Niekada nenuimkite įrenginio korpuso.
- Niekada nebandykite sutepti jokių įrenginio dalių.
- Niekada nežiūrėkite į įrenginio viduje esančio lazerio spindulį.
- Niekada nestatykite įrenginio ant kitos elektrinės įrangos.
- Saugokite įrenginį nuo tiesioginių saulės spindulių, atviros ugnies ar šilumos šaltinių.
- Isitikinkite, kad visada būtų galima lengvai pasiekti maitinimo kabelį, kištuką ar adapterį norint atjungti įrenginį nuo maitinimo tinklo.
- **•** Įsitikinkite, kad aplink produktą yra pakankamai daug vietos ventiliacijai.
- **•** Naudokite tik gamintojo nurodytus priedus.
- **•** Elementų naudojimas DĖMESIO Norėdami apsisaugoti nuo elementų pratekėjimo, kuris galėtų sukelti kūno sužalojimus, žalą turtui ar produktui:
	- **•** Tinkamai įstatykite elementą, + ir pažymėti ant produkto.
	- **•** Saugokite elementą ar akumuliatorių (įstatomą ar integruotą) nuo per didelio karščio, tokio kaip saulės spindulių, ugnies ar pan.
	- **•** Produkto nenaudojant ilgą laiką pašalinkite elementą.
- **•** Saugokite produktą nuo vandens lašų ar purslų.
- **•** Ant produkto nedėkite jokių pavojaus šaltinių (pvz., skysčiu pripildytų daiktų, degančių žvakių).
- **•** Atjungus įrenginio maitinimo kabelį nuo elektros tinklo ar jo jungties, produktas trumpą laiką veiks ir toliau.

#### Pranešimas

Atlikus bet kokius "MMD Hong Kong Holding Limited" aiškiai nepatvirtintus irenginio pakeitimus ar modifikacijas gali būti panaikinta naudotojo teisė naudoti įrangą.

### **Atitiktis**

Šiuo dokumentu "TP Vision Europe B.V." pareiškia, kad šis produktas atitinka esminius Direktyvoje 2014/53/ES nustatytus reikalavimus ir kitas svarbias nuostatas. Atitikties deklaraciją rasite adresu www.philips.com/support.

#### Aplinkos apsauga

Seno produkto ir akumuliatoriaus utilizavimas

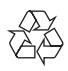

Jūsų produktas sukurtas ir pagamintas naudojant aukštos kokybės medžiagas ir dalis, kurias galima perdirbti bei naudoti pakartotinai.

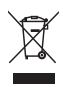

Šis simbolis reiškia, kad produktui taikomos Europos Direktyvos 2012/19/ES nuostatos.

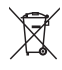

Šis simbolis reiškia, kad produkte yra akumuliatorių, kuriems taikomos Europos Direktyvos 2013/56/ES nuostatos ir jo negalima išmesti su buitinėmis atliekomis.

Susipažinkite su vietos taisyklių reikalavimais dėl senų elektros ir elektronikos įrenginių, bei akumuliatorių surinkimo sistemų. Laikykitės vietos taisyklių ir niekada neišmeskite produkto ar akumuliatorių su buitinėmis atliekomis. Tinkamas senų produktų ir akumuliatorių išmetimas padės išvengti neigiamų pasekmių aplinkai ir žmonių sveikatai.

Vienkartinių akumuliatorių pašalinimas

Norėdami vienkartinius akumuliatorius pašalinti, žr. akumuliatorių įdėjimo skyrių.

Aplinkos apsaugos informacija

Pakuotėje nenaudojama nereikalingų medžiagų. Stengėmės pakuotę sukurti taip, kad ją būtų lengva atskirti į tris medžiagas: kartoną (dėžutė), polistireno putas (kamšalas) ir polietileną (maišeliai, apsauginės putos lapelis.) Jūsų sistemą sudaro medžiagos, kurias išrinkus specializuotoje įmonėje galima perdirbti arba panaudoti dar kartą. Prašome laikytis vietos taisyklių dėl pakuočių, panaudotų akumuliatorių ir senos įrangos utilizavimo.

## **& Bluetooth**

"Bluetooth®" žodinis pavadinimas ir logotipai yra registruoti, "Bluetooth SIG, Inc." priklausantys prekių ženklai ir "MMD Hong Kong Holding" tokius ženklus naudoja pagal licenciją.

Be responsible **Respect copyrights** 

Nuo kopijavimo apsaugotos medžiagos, įsk. kompiuterių programas, failus, transliacijas ir garso įrašus, kopijų kūrimas be leidimo gali pažeisti autorių teises ir būti laikomas nusikalstama veikla. Šios įrangos tokiems tikslams naudoti negalima.

#### Jūsų produkto priežiūra

- **•** Į diskų dėtuvę nedėkite jokių pašalinių daiktų, tik diskus.
- **•** Į diskų dėtuvę nedėkite deformuotų ar įtrūkusių diskų.
- **•** Produkto nenaudojant ilgą laiką iš diskų dėtuvės išimkite diskus.
- **•** Produkto valymui naudokite tik mikropluošto šluostę.

#### Įrenginys turi toliau nurodytą ženklinimą:

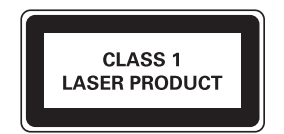

#### Pastaba

• Duomenų lentelė yra galinėje produkto pusėje.

## **2** Jūsų muzikos mikrosistema

Sveikiname įsigijus mūsų gaminį ir prisijungus prie "Philips"! Norėdami išnaudoti visus "Philips" teikiamo palaikymo privalumus užregistruokite savo produktą www.philips.com/support.

#### **Ivadas**

#### Naudodami šį įrenginį galite:

- **•** mėgautis garsu iš disko, USB įrenginių, "Bluetooth" įrenginių ir kitų išorinių įrenginių;
- **•** klausytis interneto radijo naudojant tinklo ryšį;
- **•** klausytis FM ar skaitmeninių garso transliavimo (DAB+) radijo stočių;
- **•** įkrauti mobiliuosius įrenginius naudojant USB prievadą.

#### Įrenginys palaiko toliau nurodytus daugialypės terpės formatus:

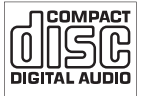

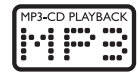

#### Kas yra dėžutėje

Patikrinkite ir nustatykite pakuotės turinį:

- **·** Pagrindinis įrenginys
- **·** 2 x garsiakalbiai
- **·** 2 x AC maitinimo kabelis
- **·** 1 x radijo antena
- **·** Nuotolinio valdymo pultas (su dviem AAA elementais)
- **·** Spausdinta medžiaga

#### Pagrindinio įrenginio apžvalga

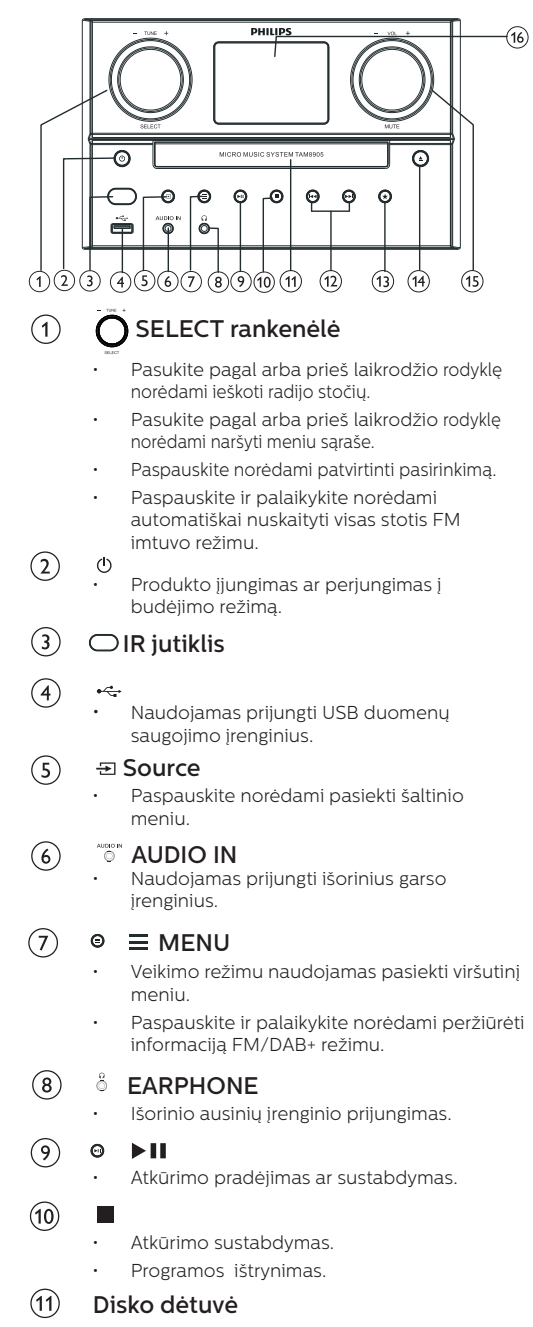

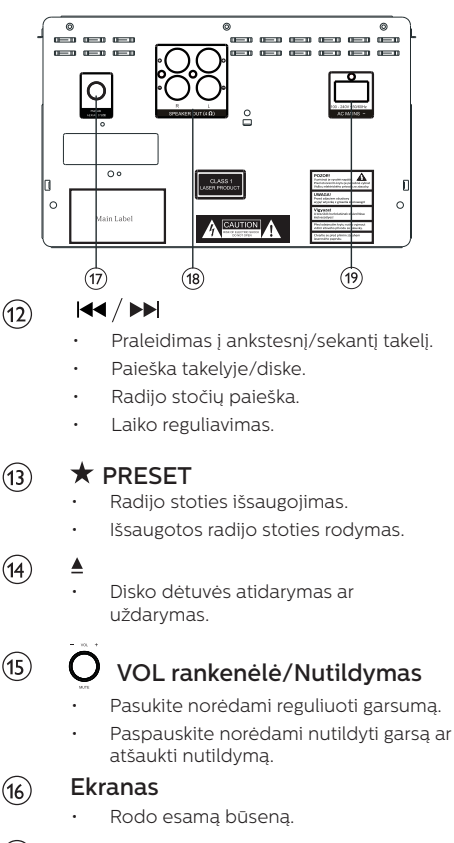

- $(17)$ FM/DAB+ antena
	- Pagerina FM/DAB+ radijo signalo kokybę.
- SPEAKER OUT lizdas  $(18)$ 
	- Naudojamas prijungti garsiakalbius.
- $(19)$ AC IN lizdas

#### Nuotolinio valdymo pulto apžvalga

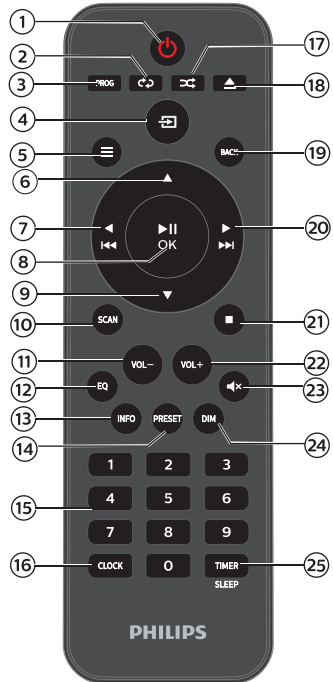

 $\sqrt{1}$  $($ <sup>1</sup>

> • Produkto įjungimas ar perjungimas į budėjimo režimą.

- $\left( 2\right)$ REPEAT
	- Atkūrimo kartojimo režimo pasirinkimas.
- $(3)$ PROG
	- Takelių programavimas.
- $\bf(4)$ **ELSOURCE** 
	- Paspauskite norėdami pasiekti šaltinio meniu.

#### $\mathcal{F}$  $\equiv$  MENU

- Veikimo režimu naudojamas pasiekti viršutinį meniu.
- Paspauskite ir palaikykite norėdami peržiūrėti informaciją FM/DAB+ režimu.
- $(6)$ 
	- Praleidimas į sekantį albumą.
	- Laiko reguliavimas.
- $(7)$  $\blacktriangleright$ 
	- Praleidimas į ankstesnį takelį.
	- Paieška takelyje/diske/USB.
	- FM radijo stoties paieška.

#### $\blacktriangleright$ II / OK  $(8)$

Paspauskite norėdami pradėti. pristabdyti, tęsti atkūrimą ar patvirtinti pasirinkimą.

### $\circledcirc$

- Praleidimas į ankstesnį albumą.
- Laiko reguliavimas.
- 10) **SCAN** 
	- Automatiškai išsaugoti radijo stotis.
- $(11)$ VOL-
	- Sumažinti garsumą.
- $(12)$ EQ
	- Išsaugoto garso efekto pasirinkimas.
- INFO  $(13)$ 
	- Atkūrimo informacijos rodymas.

#### $(14)$ PRESET

- Paspauskite norėdami peržiūrėti stočių sarašą.
- Paspauskite ir palaikykite norėdami išsaugoti stotį.

#### $(15)$ Skaitinė klaviatūra (0-9)

• Skaitmeninio takelio ar išsaugotos radijo stoties pasirinkimas.

#### $(16)$ CLOCK

- Laikrodžio nustatymas.
- Laikrodžio informacijos peržiūra.

#### $\left( \overline{17}\right)$ **EX RANDOM**

Atkūrimo atsitiktinę tvarką režimo įjungimas.

#### $(18)$ ▲ OPEN/CLOSE

- Atidaryti ar uždaryti diskų dėtuvę.
- $(19)$ **BACK** 
	- Grįžti į ankstesnį meniu nustatymų meniu.
- $(2)$ EE
	- Praleisti į sekantį takelį.
	- Paieška takelyje/diske/USB.
	- FM radijo stoties paieška.
- $(21)$
- Atkūrimo sustabdymas ar programos ištrynimas.

#### $(22)$ VOL+

П

- Padidinti garsumą.
- $(23)$ **MUTE** 
	- Nutildyti ar atkurti garsumą.
- $(24)$ DIM
	- Ekrano šviesumo reguliavimas.

#### $(25)$ TIMER/SLEEP

- Miego laikmačio nustatymas.
- Žadintuvo laikmačio nustatytas.

 $\overline{a}$ LT

## **3** Kaip pradėti naudoti

#### Dėmesio

Šiame dokumente nenurodytų valdymo, reguliavimo ar veiksmų atlikimas gali sukelti pavojingą radiaciją ar kitokį nesaugų įrenginio veikimą.

Visada sekite instrukcijas šiame skyriuje nurodyta tvarka.

#### Garsiakalbių prijungimas

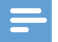

#### Pastaba

- Nužievintą garsiakalbio laido dalį į lizdą įstatykite iki galo.
- Norėdami geresnės garso kokybės naudokite tik komplekte esančius garsiakalbius.
- 1 Norėdami prijungti dešinįjį garsiakalbį galinėje pagrindinio įrenginio dalyje susiraskite "R" pažymėtus lizdus.
- 2 Istatykite raudoną laidą į raudoną  $(+)$ lizdą, o juodą laidą (-) – į juodą lizdą.
- 3 Norėdami prijungti kairijį garsiakalbi ant pagrindinio įrenginio susiraskite "L" pažymėtus lizdus.
- A Kartokite 2 žingsnį norėdami įstatyti kairiojo garsiakalbio laidą.

#### Norėdami įstatyti kiekvieno garsiakalbio laidą:

- Pilnai įstatykite garsiakalbio laidą.
- 7 Priveržkite varžtą.

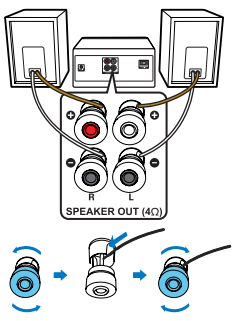

### Radijo antenos prijungimas

Norėdami klausytis radijo prijunkite komplekte esančią anteną prie produkto.

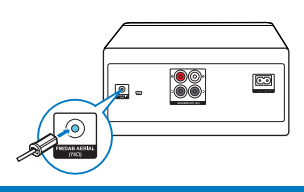

### Maitinimo prijungimas

#### Dėmesio

- Produkto apgadinimo pavojus! Įsitikinkite, kad maitinimo tinklo įtampa atitinka įrenginio galinėje ar apatinėje dalyje nurodytą įtampą.
- Elektros šoko pavojus! Prieš prijungdami AC maitinimo kabelį įsitikinkite, kad tinkamai įkištas kištukas. Atjungdami AC maitinimo kabelį visada laikykite už kištuko, niekada netraukite už kabelio.
- Prieš prijungdami AC maitinimo kabelį įsitikinkite, kad tinkamai prijungti visi kiti sujungimai.

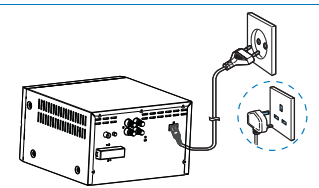

Prijunkite maitinimo kabelį prie elektros lizdo.

### Nuotolinio valdymo pulto paruošimas

### Dėmesio

- Produkto apgadinimo pavojus! Nuotolinio valdymo pulto nenaudojant ilgą laiką išimkite elementus.
- Elementuose yra cheminių medžiagų, todėl juos reikia tinkamai utilizuoti.

#### Norėdami įstatyti nuotolinio valdymo pulto elementą:

- Atidarykite elemento dėtuvę.
- Įstatykite komplekte esančius AAA つ elementus atsižvelgdami į nurodytą poliariškumą (+/-).
- 3 Uždarykite elemento dėtuvę.

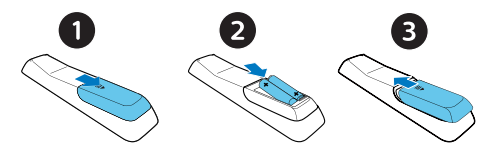

#### Pradinės sąrankos atlikimas

**•** Pirmą kartą įjungus įrenginį ekrane rodoma [Setup wizard]. Sekite toliau nurodytas instrukcijas norėdami sukonfigūruoti kai kuriuos pagrindinius nustatymus. Norint klausytis interneto radijo pirmiausiai reikia nustatyti "Wi-Fi" ryšį. Apsaugota "Wi-Fi" sąranka (WPS) yra "Wi-Fi Alliance" sukurtas standartas, siekiant lengvai sukurti saugų belaidį namų tinklą. Jei jūsų belaidis maršruto parinktuvas palaiko WPS, galite greitai ir saugiai prijungti radiją prie maršruto parinktuvo naudodami vieną iš dviejų sąrankos būdų: Spaudžiamo mygtuko konfigūracija (PBC) arba asmeninį identikavimo numerį (PIN). Jei jūsų maršruto parinktuvas WPS nepalaiko, yra dar vienas būdas prijungti radiją prie belaidžio maršruto parinktuvo.

#### Pastaba

- Prieš jungiantis prie tinklo susipažinkite su tinklo maršruto parinktuvu.
- Įsitikinkite, kad įjungtas jūsų namų "Wi-Fi" tinklas.
- · Norėdami pagerinti "Wi-Fi" ryšio signalą, pasukite ir sureguliuokite "Wi-Fi" antenos padėtį.
- 1 Kai ekrane rodoma [Setup wizard], pasukite SELECT rankenėlę norėdami pasirinkti [YES] ir pradėti saranka. Pasirinkus **[NO]** jūsų bus prašoma sąrankos veldį paleisti sekantį kartą.

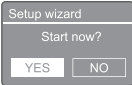

- $\mathcal{L}$ Paspauskite SELECT rankenėlę norėdami patvirtinti.
	- $\rightarrow$  [12/24 hour format] rodoma ekrane.
- 3 Pasukite SELECT rankenėlę norėdami pasirinkti 12 ar 24 val. formatą.
- Paspauskite SELECT rankenėlę 4 norėdami patvirtinti.
	- $\rightarrow$  Rodomas automatinio atnaujinimo sąrašas

5 Kartokite 3-4 žingsnius norėdami pasirinkti ar sinchronizuoti laiką su radijo stotimis.

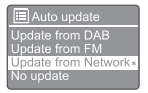

- [Update from DAB+]: sinchronizuoti laiką su DAB+ stotimis.
- [Update from FM]: sinchronizuoti laiką su FM stotimis.
- [Update from Network]: sinchronizuoti laiką su interneto radijo stotimis.
	- $\rightarrow$  Jei pasirinkta [Update from Network] kartokite 3-4 žingsnius norėdami nustatyti laiko juostą, tada kartokite 3-4 žingsnius norėdami nustatyti žiemos/vasaros laiką.
- [No update]: išaktyvinti laiko sinchronizavimą.
	- → lei pasirinkta **[No update]** kartokite 3-4 žingsnius norėdami nustatyti datą ir laiką.
- Kartokite 3 ir 4 žingsnius norėdami pasirinkti 6 [YES] norėdami palaikyti prijungtą tinklą.
- Kartokite 3 ir 4 žingsnius norėdami pasirinkti Wlan regioną.
	- Radijas automatiškai pradeda ieškoti belaidžio ryšio tinklų.
	- $\rightarrow$  Pasirodo pasiekiamų "Wi-Fi" tinklų sąrašas.
- 8 Kartokite 3 ir 4 žingsnius norėdami pasirinkti savo "Wi-Fi" tinkla.
- 9 Paspauskite SELECT rankenėlę norėdami pasirinkti pasirinktį prijungti savo belaidį maršruto parinktuvą:

#### WPS Setup

Push WPS button<br>at the other end

[Push Button]: šią pasirinktį pasirinkite jei jūsų belaidis maršruto parinktuvas palaiko WPS ir PBC sąrankos metodą. Jums bus nurodoma paspausti maršruto parinktuvo prijungimo mygtuką ir paspausti OK norėdami tęsti.

- [Pin]: pasirikite šią pasirinktį jei jūsų belaidis maršruto parinktuvas palaiko WPS ir PIN sarankos metoda, radijas sugeneruoja 8 skaitmenų kodą, kurį galite įvesti maršruto parinktuve.
- [Skip WPS]: šią pasirinktį pasirikite jei jūsų belaidis maršruto parinktuvas WPS nepalaiko. Jūsų bus prašoma įvesti jūsų Wi-Fi" tinklo rakta
- 10 Kaip nurodoma ekrane, paspauskite WPS mygtuką arba įveskite pin savo belaidžiame maršruto parinktuve; arba įveskite prisijungimo prie jūsų tinklo raktą (rodomos pasirinktys priklauso nuo jūsų tinklo tipo ir naudojamos tinklo apsaugos).
	- Norėdami įvedant tinklo raktą pasirinkti simbolį pasukite SELECT rankenėlę, tada spustelėkite SELECT rankenėlę norėdami patvirtinti.

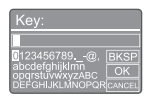

- Norėdami atšaukti, pasukite SELECT rankenėlę norėdami pasirinkti [CANCEL].
- Norėdami patvirtinti įvestį pasukite SELECT rankenėlę norėdami pasirinkti [OK].
- Norėdami įvestį ištrinti pasukite SELECT rankenėlę norėdami pasirinkti [BKSP].
- $\cdot$  Norėdami iš proceso išeiti, paspauskite  $\equiv$ 
	- → lei tinklo ryšys užmegztas. [Connected] rodoma ekrane.
- $11$  Kai ekrane rodoma [Setup wizard completed] paspauskite OK norėdami išeiti iš nustatymo.

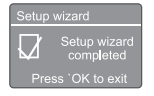

### Patarimas

- Kai kurių "Wi-Fi" maršruto parinktuvų atveju norint užmegzti "Wi-Fi" ryšį reikia WPS mygtuką nuspausti ir laikyti. Informacijos ieškokite konkrečių maršruto parinktuvų naudotojo vadovuose.
- Norėdami sąrankos vedlį paleisti dar kartą, pasirinkite [System settings]>[Setup wizard] meniu (žr. skyrių "Sistemos nustatymų meniu naudojimas").

### Įjungimas

- Paspauskite (b)
	- $\rightarrow$  Radijo imtuvas periungiamas į paskiausiai pasirinktą įvestį.

#### Perjungimas į budėjimo režimą

- Paspauskite (<sup>b</sup>) dar kartą.
	- **→** Ekrano šviesumas pritemdomas.
	- ← Rodomas laikas ir data (jei nustatyti).

### Pastaba

• Sistemai 15 minučių veikiant laukimo režimu automatiškai ijungiamas įrenginio budėjimo režimas.

### Šaltinio meniu

Paspauskite  $\Xi$  norėdami pasiekti šaltinio meniu.

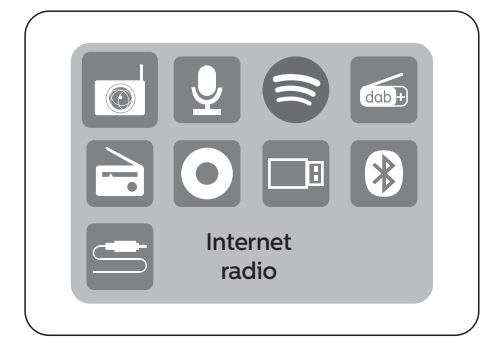

- 1 Pasukite SELECT rankenėlę norėdami pasirinkti šaltinį.
- 2 Paspauskite SELECT rankenėlę norėdami patvirtinti pasirinkimą

## **4** Interneto radijo klausymasis

Radijas gali interneto ryšiu transliuoti tūkstančius radijo stočių ir tinklalaidžių iš viso pasaulio.

#### Meniu naudojimas interneto radijo režimu

Užmezgus interneto ryšį stočių sąraše bus rodomas visų pasiekiamų stočių sąrašas. Tada norėdami pradėti transliavimą pasirinkite vieną jų.

#### Pastaba

- Isitikinkite, kad ijungtas jūsų namų "Wi-Fi" tinklas. Norėdami pagerinti "Wi-Fi" ryšio signalą, pasukite ir sureguliuokite "Wi-Fi" antenos padėtį.
- 1 Paspauskite **>>>** Source ir pasukite SELECT rankenėlę norėdami pasirinkti [Internet radio] režimą.
	- $\rightarrow$  Radijas pradeda prisijungima prie paskiausiai prijungto tinklo, o tada įjungia paskutnę jūsų klausytą radjo stotį.
	- Jei tinklo ryšys anksčiau užmegztas nebuvo, radijas automatiškai pradeda ieškoti belaidžių tinklų (norėdami užmegzti tinklo ryšį žr. skyrių "Kaip pradėti naudoti">..Pradinės sarankos atlikimas" ar "Sistemos nustatymų meniu naudojimas">..Tinklo nustatymų reguliavimas").
- 2. Paspauskite  $\equiv$  MENU norėdami pasiekti meniu.
- 3 Pasukite SELECT rankenėlę norėdami slinkti meniu pasirinktis:

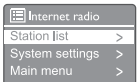

- [Station list]: prisijungti prie bet kokių pasiekiamų radijo stočių.
- [System settings]: reguliuoti sistemos nustatymus (Ta pati meniu pasirinktis visiems režimams. Norėdami gauti daugiau informacijos žr. skyrių "Sistemos nustatymų meniu naudojimas").
- **[Main menu]:** jiungti pagrindinį meniu (Ta pati meniu pasirinktis visiems režimams. Norėdami gauti daugiau informacijos žr. skyrių "Pagrindinio meniu naudojimas").
- $\overline{\mathbf{4}}$ Norėdami pasirinkti pasirinktį, paspauskite SELECT rankenėlę.
- 5 Jei pasiekiama kurios nors pasirinkties papildoma pasirinktis, kartokite 3 ir 4 žingsnius.

Norėdami grįžti į ankstesnį meniu,  $p$ aspauskite  $\equiv$ .

#### [Station list]

- [Stations]:
	- [History]: naršyti interneto radijo stotis pagal istoriją.
	- [Search ]: ieškoti interneto radijo stočių. Norėdami ieškoti, pasukite SELECT rankenėlę norėdami įvesti raktinį žodį pasirenkant simbolius, tada paspauskite SELECT rankenėle norėdami testi.
	- [Location]: naršyti interneto radijo stotis pagal vietą.
	- [Popular]: prisijungti prie populiariausių interneto radijo stočių.
	- **[Discover]**: prisijungti prie interneto radijo atradimo sąrašo.

#### Interneto radijo stočių išsaugojimas

#### Pastaba

- Galima išsaugoti daugiausiai 40 stočių (interneto radijo ir tinklalaidžių).
- 1 Interneto režimu suraskite pageidaujamą interneto radijo stotį.
- $\mathbf{2}$ Paspauskite ir bent 2 sekundes palaikykite ★ PRESET.
	- → Rodomas išsaugotų radijo stočių sąrašas.
- $\mathbf{3}$ Pasukite SELECT rankenėlę norėdami pasirinkti išsaugojimo numerį.
- $\blacktriangle$ Paspauskite SELECT rankenėlę norėdami patvirtinti.
	- ← Ekrane rodoma [Preset stored].
	- → Stotis išsaugoma pasirinktu numeriu.

#### Išsaugotos interneto radijo stoties pasirinkimas

Interneto radijo režimu.

- 1 Paspauskite  $\bigstar$  PRESET.
- $\mathcal{D}$ Pasukite SELECT rankenėlę ir pasirinkite numerį.
- Paspauskite SELECT rankenėlę norėdami 3 patvirtinti.

#### Interneto radijo stoties informacijos rodymas

Klausantis interneto radijo kelis kartus  $p$ aspauskite ir palaikykite  $\equiv$  MENU norėdami slinkti toliau nurodytą informaciją (jei pasiekiama):

- → Atlikėjas ir takelio pavadinimas
- $\rightarrow$  Stoties aprašymas
- ← Stoties žanras ir vieta
- ← Kodekas ir kvantavimo dažnis
- **→** Atkūrimo ikėlimas
- $\rightarrow$  Data

Pastaba

• Per 15 sekundžių nepaspaudus jokio mygtuko meniu automatiškai uždaromas. Stočių sąrašai ir žemesnio lygio meniu gali laikas nuo laiko keistis pagal vietą.

## **5** Tinklalaidžių klausymasis

- 1 Paspauskite **B** Source ir pasukite SELECT rankenėlę norėdami pasirinkti [Podcasts] režimą.
- $\overline{2}$ Paspauskite  $\equiv$  MENU norėdami pasiekti meniu.
- $\overline{\mathbf{3}}$ Pasukite SELECT rankenėlę norėdami slinkti meniu pasirinktis:
- $\overline{\mathbf{4}}$ Norėdami pasirinkti pasirinktį, paspauskite SELECT rankenėlę.
- $\overline{\mathbf{5}}$ Jei pasiekiama kurios nors pasirinkties papildoma pasirinktis, kartokite 3 ir 4 žingsnius.

Norėdami grįžti į ankstesnį meniu, paspauskite  $\equiv$ .

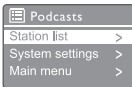

## **6** "Spotify" klausymasis

Galite nuotoliniu "Spotify" valdymo pultu naudoti savo telefoną, planšetę ar kompiuterį.

Norėdami sužinoti kaip tai padaryti, apsilankykite spotify.com/connect

"Spotify" progr. įrangai taikomos trečiųjų šalių licencijos, kurias galima rasti: https://www.spotify.com/connect/third-party -licenses.

#### DAB+ radijo stočių paieška

DAB+ radijo režimą pasirinkus pirmą kartą, arba jei stočių sąrašas tuščias, radijo imtuvas automatiškai atliks pilną nuskaitymą.

- Kelis kartus paspauskite  $\overline{\rightarrow}$  Source in pasukite SELECT rankenėlę norėdami pasirinkti [DAB radio] režimą.
	- $\rightarrow$  [Scanning] rodoma ekrane.
	- Radijas automatiškai nuskaito ir išsaugo visas DAB+ radijo stotis ir transliuoja pirmą pasiekiamą stotį.
	- Stočių sąrašas išsaugomas radijo imtuve. Sekantį kartą įjungus radijo imtuvą stočių nuskaitymas neatliekamas.

#### Norėdami perjungti į pasiekiamų stočių sąraše esančią stotį:

• DAB+ režimu pasukite SELECT rankenėlę norėdami naršyti po pasiekiamas DAB+ stotis.

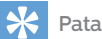

#### Patarimas

• Stotys gali laikas nuo laiko keistis. Norėdami atnaujinti stočių sarašą, pasirinkite [Scan] meniu norėdami atlikti pilną nuskaitymą.

### DAB+ radijo stočių išsaugojimas

#### Pastaba

- Galima išsaugoti iki 20 išsaugomų radijo stočių.
- DAB+ režimu prisijunkite prie DAB+ radijo stoties.
- **?** Paspauskite ir bent 2 sekundes palaikykite  $\bigstar$ PRESET.
	- **→** Rodomas išsaugotų radijo stočių sąrašas.
- 3 Pasukite SELECT rankenėle norėdami pasirinkti išsaugojimo numerį.
- 4 Paspauskite SELECT rankenėlę norėdami patvirtinti.
	- Ekrane rodoma [Preset stored].
	- Stotis išsaugoma pasirinktu numeriu.

#### Išsaugotos DAB+ radijo stoties pasirinkimas

DAB+ režimu išsaugotą radijo stotį galima pasirinkti dviem būdais. Būdas A:

- 1 Paspauskite **\* PRESET**.
- $\mathcal{P}$ Pasukite SELECT rankenėlę ir pasirinkite numerį.
- 3 Paspauskite SELECT rankenėlę norėdami patvirtinti.

#### Būdas B:

Paspauskite  $\blacktriangleleft$ / $\blacktriangleright$ i norėdami praleisti į ankstesnę/sekančią išsaugotą stotį.

#### Meniu naudojimas DAB+ režimu

- 1 DAB+ režimu kelis kartus paspauskite MENU norėdami ijungti DAB+ meniu.
- $\mathcal{L}$ Pasukite SELECT rankenėlę norėdami slinkti meniu pasirinktis:

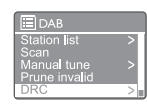

- [Station list]: visu DAB+ radijo stočių rodymas. Jei nerasta jokia stotis, radijas pradeda DAB+ stočių nuskaitymą ir prideda jas stočių sąraše.
- [Scan]: nuskaityti ir išsaugoti visas pasiekiamas DAB+ radijo stotis.
- [Manual tune]: sureguliuoti į konkretų kanalą/dažnį rankiniu būdu ir jį pridėti prie stočių sąrašo.
- [Prune invalid]: iš stočių sąrašo pašalinti visas neveikiančias stotis.
- [DRC]: sumažinti radijo signalo dinaminį diapazoną siekiant padidinti tylių garsų garsumą ir sumažinti garsių garsų garsumą.
- [Station order]: jums leidžia nustatyti kaip stotys išdėstomos slenkant stočiu sarašą.
- [System settings]: reguliuoti sistemos nustatymus (žr. skyrių "Sistemos nustatymų meniu naudojimas").
- **[Main menul:** pagrindinio meniu prieiga (žr. skyrių "Pagrindinio meniu naudojimas").
- 3 Norėdami pasirinkti pasirinkti, paspauskite SELECT rankenėlę.

 $4$  Jei pasiekiama kurios nors pasirinkties papildoma pasirinktis, kartokite 2 ir 3 žingsnius.

> • Norėdami grįžti į ankstesnį meniu,  $p$ aspauskite  $\equiv$ .

#### [Prune invalid]

- [YES]: iš stočių sąrašo pašalinti visas neveikiančias stotis.
- [No]: grįžti į ankstesnįjį meniu.

#### [DRC]

- **IDRC highl:** periungti DRC į aukšta lygį (numatytoji pasirinktis, rekomenduojama naudot triukšmingoje aplinkoje).
- [DRC low]: perjungti DRC į žemą lygį.
- $\cdot$  [DRC off]: išjungti DRC.

#### [Station order]

- [Alphanumeric]: išdėstyti stotis abėcėlės tvarka (numatytasis nustatymas).
- [Ensemble]: nurodyti stočių grupes, kurios kartu transliuojamos tuo pačiu ansambliu (t. v.: "BBC" ar vietos Pietu Velso).
- [Valid]: pirmiausia nurodyti galimas stotis, tada atitinkamu metu netransliuojamas stotis.

#### Pastaba

• Per 15 sekundžių nepaspaudus jokio mygtuko meniu automatiškai uždaromas.

#### DAB+ informacijos rodymas

Klausantis interneto radijo kelis kartus  $p$ aspauskite  $\equiv$  norėdami slinkti toliau nurodytą informaciją (jei pasiekiama):

- $\rightarrow$  Stoties pavadinimas
- Dinaminės etiketės segmentas (DLS)
- $\rightarrow$  Signalo stiprumas
- $\rightarrow$  Programos tipas (PTY)
- Grupės pavadinimas
- Dažnis
- Signalo klaidų dažnumas
- Sparta bitais ir garso būsena
- $\leftrightarrow$  Kodekas
- Laikas ir data

## **8** FM radijo klausymasis

#### FM radijo stočių paieška

- Paspauskite **Source** ir pasukite SELECT 1 rankenėlę norėdami pasirinkti [FM radio] režimą.
- $\mathcal{P}$ Paspauskite ir bent 2 sekundes palaikykite  $\blacktriangleleft$ />>1.
	- ← Radijo imtuvas automatiškai ieško stiprų signalą turinčios FM radijo stoties.
- २ Norėdami ieškoti daugiau stočių kartokite 2 žingsnį.

#### Norint stotį nustatyti rankiniu būdu:

• FM imtuvo režimu sukite SELECT rankenėlę norėdami pasirinkti dažnį.

#### FM radijo stočių išsaugojimas

#### Pastaba

- Galima išsaugoti iki 20 FM radijo stočių.
- 1 FM režimu suraskite pageidaujamą FM radijo stotį.
- 2 Paspauskite ir bent 2 sekundes palaikykite  $\bigstar$ PRESET.
	- ← Rodomas išsaugotų radijo stočių sąrašas.
- Pasukite SELECT rankenėlę norėdami pasirinkti išsaugojimo numerį.
- 4 Paspauskite SELECT rankenėlę norėdami patvirtinti.
	- Ekrane rodoma [Preset stored].
	- Stotis išsaugoma pasirinktu numeriu.

#### FM radijo stočių išsaugojimas automatiškai

FM režimu paspauskite ir palaikykite SELECT rankenėlę

 $\rightarrow$  Irenginys išsaugo visas pasiekiamas FM radijo stotis ir transliuoja pirmą stotį.

### Patarimas

• Norėdami pašalinti išsaugotą stotį, vietoj jos išsaugokite kitą stotį.

#### Išsaugotos FM radijo stoties pasirinkimas

FM režimu išsaugotą radijo stotį galima pasirinkti dviem būdais.

#### Būdas A:

- 1 Paspauskite **\* PRESET**.
- $\mathbf{2}$ Pasukite SELECT rankenėlę ir pasirinkite numerį.
- 3 Paspauskite SELECT rankenėlę norėdami patvirtinti.

#### Būdas B:

Paspauskite  $\blacksquare \blacktriangleleft / \blacktriangleright \blacktriangleright \blacksquare$  norėdami praleisti į ankstesnę/sekančią išsaugotą stotį.

#### Meniu naudojimas FM režimu

- 1  $FM$  imtuvo režimu paspauskite  $\equiv$  MENU norėdami pasiekti FM meniu.
- $\mathcal{P}$ Pasukite SELECT rankenėlę norėdami slinkti meniu pasirinktis:

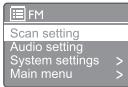

- [Scan setting]
- [Audio setting]
- [System settings]: reguliuoti sistemos nustatymus (žr. skyrių "Sistemos nustatymų meniu naudojimas").
- [Main menu]: pagrindinio meniu prieiga (žr. skyrių "Pagrindinio meniu naudojimas").
- 3 Norėdami pasirinkti pasirinktį, paspauskite SELECT rankenėlę.
- 4 Jei pasiekiama kurios nors pasirinkties papildoma pasirinktis, kartokite 2 ir 3 žingsnius.
	- Norėdami grįžti į ankstesnį meniu,  $p$ aspauskite  $=$ .

#### [Scan setting]

- . [Strong stations only?]-[YES]: nuskaityti tik FM radijo stotis su stipriu signalu.
- [Strong stations only?]-[NO]: nuskaityti visas pasiekiamas FM radijo stotis.

#### [Audio setting]

- [Listen in Mono only?]-[YES]: pasirinkti Mono transliavimą.
- [Listen in Mono only?]-[NO]: pasirinkti stereo transliavimą.

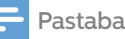

• Per 15 sekundžių nepaspaudus jokio mygtuko meniu automatiškai uždaromas.

#### RDS informacijos rodymas

RDS (Radio Data System) yra FM stotims rodyti papildomą informaciją leidžianti paslauga. Klausantis FM stoties su RDS signalu rodoma RDS piktograma ir stoties pavadinimas.

- 1 Ieškoti FM radijo stoties.
- $\overline{2}$ Kelis kartus paspauskite ir palaikykite  $\equiv$ norėdami slinkti toliau nurodytą informaciją (jei pasiekiama):
	- $\rightarrow$  Stoties pavadinimas
	- → Radijo teksto pranešimai
	- $\rightarrow$  Programos tipas
	- ← Dažnis
	- **→** Data

### **9** Sistemos nustatymų meniu naudojimas

- 1 Veikimo režimu paspauskite norėdami atidaryti meniu.
- 2 Pasukite SELECT rankenėlę norėdami pasirinkti [System settings].
- 3 Paspauskite SELECT rankenėlę norėdami patvirtinti.
- Kartokite 2 ir 3 žingsnius norėdami 4 pasirinkti pasirinktį.

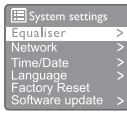

- [Equaliser]: pasirinkti ekvalaizerio režimą.
- [Network]: jums leidžia užmegzti tinklo ryšį.
- [Time/Date]: nustatyti laiką ir datą.
- [Language]: pasirinkti sistemos kalbą.
- **[Factory Reset]:** nustatyti visus numatytuosius gamyklinius radijo nustatymus.
- [Software update]: patikrinti progr. įrangos atnaujinimo informaciją.
- [Setup wizard]: jums nurodo kaip atlikti pradinę sąranką.
- [Info]: peržiūrėti progr. įrangos versiją.
- [Privacy policy]: peržiūrėti privatumo pranešimą.
- [Backlight]: reguliuoti foninio apšvietimo nustatymus.

#### Pastaba

• Per 15 sekundžių nepaspaudus jokio mygtuko meniu automatiškai uždaromas.

#### Tinklo nustatymų reguliavimas

- 1 Pasirinkite [System settings]>[Network].
- $\mathcal{P}$ Pasukite SELECT rankenėlę norėdami pasirinkti pasirinktį arba antrinę pasirinktį, tada paspauskite SELECT rankenėlę norėdami patvirtinti.

[Network wizard]: jums nurodoma kaip užmegzti tinklo ryšį.

- [PBC Wlan setup]: šią pasirinktį pasirinkite jei jūsų belaidis maršruto parinktuvas palaiko WPS ir PBC sąrankos metodą.
- [View settings]: peržiūrėti esamą tinklo informaciją.
- [Manual settings]:
	- [DHCP enable]: automatiškai priskirti IP adresą.
	- [DHCP disable]: IP adresą priskirti rank. būdu.
- **INetwork profile**]: rodyti radijo atmintyje išsaugotų tinklų sąrašą.
- [Clear network settings]: išvalyti tinklo nustatymų pasirinkimą.
- [Keep network connected?]: pasirinkti ar laikyti tinklą prijungtą.

#### Laiko ir datos nustatymas

- Pasirinkite [System settings]>[Time/Date].
- ົ Pasukite SELECT rankenėlę norėdami pasirinkti pasirinktį arba antrinę pasirinktį, tada paspauskite SELECT rankenėlę norėdami patvirtinti.

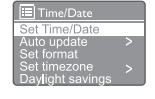

- [Set Time/Date]: nustatyti laiką ir datą.
- [Auto update]:
	- [Update from DAB+]: sinchronizuoti laiką su DAB+ stotimis.
	- [Update from FM]: sinchronizuoti laiką su FM stotimis.
	- [Update from Network]: sinchronizuoti laiką su interneto radijo stotimis.
	- [No update]: išaktyvinti laiko sinchronizavimą.
- [Set format]: nustatyti 12/24 val. formatą.
- [Set timezone]: nustatyti laiko juostą.
- [Daylight savings]: suaktyvinti ar išaktyvinti žiemos/vasaros laiką.

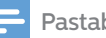

- Atnaujinant laiką per DAB+ ar FM, žiemos/vasaros laiko pasirinktis poveikio tam neturi.
- Jei atnaujinate iš tinklo, nustatykite savo laiko juostą.

#### Sistemos kalbos nustatymas

- 1 Pasirinkite [System settings]>[Language].
	- $\rightarrow$  Rodomas kalbu sarašas.
- Pasukite SELECT rankenėlę norėdami  $\mathcal{D}$ pasirinkti sistemos kalbą, tada paspauskite SELECT rankenėlę norėdami patvirtinti.

#### Visų nustatymų nust. iš naujo

- 1 Pasirinkite [System settings]>[Factory Reset].
- $\mathcal{D}$ Pasukite SELECT rankenėlę norėdami pasirinkti pasirinktį, tada paspauskite SELECT rankenėlę norėdami patvirtinti.
	- [Yes]: Nustatyti visus numatytuosius gamyklinius radijo nustatymus.
	- [No]: Grįžti į ankstesnįjį meniu.

#### Progr. įrangos atnaujinimų informacijos patikrinimas

- 1 Pasirinkite [System settings]>[Software update].
- $\mathbf{2}$ Pasukite SELECT rankenėlę norėdami pasirinkti pasirinktį arba antrinę pasirinktį, tada paspauskite SELECT rankenėlę norėdami patvirtinti.
	- [Auto-check setting]: pasirinkti ar periodiškai tikrinti ar yra naujų progr. įrangos versijų.
	- [Check now]: nedelsiant tikrinti ar yra naujų progr. įrangos versijų.

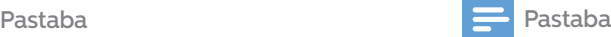

 $\mathcal{P}$ 

- Radijui nustačius, kad pasiekiama nauja progr. įrangos versija jis jūsų klaus ar norite atlikti atnaujinimą. Jei sutiksite, nauja progr. įrangos versija bus atsisiųsta ir ideigta.
- Prieš atliekant progr. įrangos atnaujinimą įsitikinkite, kad radijas prijungtas prie stabilaus elektros energijos tinklo. Maitinimo atjungimas progr. įrangos atnaujinimo metu gali padaryti žalą produktui.

#### Progr. įrangos versijos informacija

- Pasirinkite [System settings]>[Info].
	- → Rodoma esama progr. įrangos versija.

#### Foninio apšvietimo nustatymų reguliavimas

1 Išsaugotos [System settings]>[Backlight].

- Pasukite SELECT rankenėlę norėdami pasirinkti pasirinktį arba antrinę pasirinktį, tada paspauskite SELECT rankenėlę norėdami patvirtinti.
	- [Timeout]: pasirinkti foninio ekrano apšvietimo pabaigos laiko laikotarpį.
	- [On level]: pasirinkti foninio apšvietimo šviesumo lygį.
	- [Dim level]: pasirinkti ekrano šviesumo lygį tarp Vidutinio, Žemo, Išjungto.

## **10** Pagrindinio meniu naudojimas

- $1$  Veikimo režimu paspauskite  $\equiv$  norėdami atidaryti pagrindinį meniu.
- $\mathbf 2$ Pasukite SELECT rankenėlę norėdami pasirinkti [Main menu].
- 3 Paspauskite SELECT rankenėlę norėdami patvirtinti.
- $\blacktriangle$ Kartokite 2 ir 3 žingsnius norėdami pasirinkti pasirinktį.
	- Internet radiol: pasirinkti interneto radija.
	- [Podcasts]: pasirinkti tinklalaides.
	- · [Spotify]: pasirinkti "Spotify" režimą.
	- [DAB+]: pasirinkti DAB+ režimą.
	- [FM]: pasirinkti FM režimą.
	- [CD]: pasirinkti CD režimą.
	- [USB]: pasirinkti USB režimą.
	- [Bluetooth]: pasirinkti "Bluetooth" režimą.
	- [AUDIO IN]: pasirinkti AUDIO IN režimą.
	- [Sleep]: nustatyti miego laikmatį.
	- [Alarms]: nustatyti žadintuvo laikmatį.
	- [System settings]: reguliuoti sistemos nustatymus (žr. skyrių "Sistemos nustatymų meniu naudojimas").

### Pastaba

- Per 15 sekundžių nepaspaudus jokio mygtuko meniu automatiškai uždaromas.
- Taip pat galite paspausti SOURCE norėdami pasirinkti režimą: Interneto radijo, tinklalaidžių, "Spotify", DAB+ radijo,
	- FM radijo, CD, USB, "Bluetooth" ar AUDIO IN.

### Žadintuvo nustatymas

Pastaba

• Galite nustatyti du žadintuvus skirtingu laiku. Norėdami, kad žadintuvas veiktų normaliai, įsitikinkite, kad teisingai nustatytas laikrodis.

1 Išsaugotos [Main menu]>[Alarms].

- $\rightarrow$  lei laikrodis nenustatytas, bus rodomas pranešimas, kuriuo prašoma nustatyti laikrodį.
- Paspauskite **OK** norėdami testi.
	- ← Mirksi dienos skaičius.
- Pasukite SELECT rankenėlę norėdami nustatyti dieną, tada paspauskite SELECT rankenėlę norėdami patvirtinti.
	- Mirksi mėnesio skaičius.
- 4 Kartokite 3 žingsnį norėdami atitinkamai nustatyti mėnesį, metus ir laiką.
	- ← Ekrane rodomos [Alarm 1:off [00:00]] ir [Alarm 2:off [00:00]] pasirinktys.

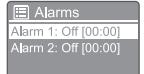

- 5 Kartokite 3 žingsnį norėdami pasirinkti [Alarm 1 :off [00:00]]>[Enable:] [Off].
- Kartokite 3 žingsnį norėdami suaktyvinti ar 6 išaktyvinti žadintuvo laikmatį.
	- [Off]: išaktyvinti žadintuvo laikmati.
	- [Daily]: žadintuvas skamba kasdien.
	- [Once]: žadintuvas skamba tik kartą.
	- [Weekends]: žadintuvas skamba šeštadieniais ir sekmadieniais.
	- **[Weekdays]**: žadintuvas skamba kasdien nuo pirmadienio iki penktadienio.
- 7 Kartokite 3 žingsnį norėdami pasirinkti [time], tada nustatykite žadintuvo laiką.
- 8 Kartokite 3 žingsnį norėdami pasirinkti [mode], tada nustatykite žadintuvo šaltinį.
	- [Buzzer]: žadintuvo šaltiniu nustatyti zumerį.
	- [Internet radio]: žadintuvo šaltiniu pasirinkti paskiausiai klausytą interneto radijo stotį.
	- [DAB+]: žadintuvo šaltiniu pasirinkti paskiausiai klausytą DAB+ radijo stotį.
	- [FM]: žadintuvo šaltiniu pasirinkti paskiausiai klausytą FM radijo stotį.
- Kartokite 3 žingsnį norėdami pasirinkti 9 [preset], tada žadintuvo šaltiniu pasirinkite jūsų paskiausiai klausytą stotį arba išsaugotą radijo stotį.
- $10$  Kartokite 3 žingsnį norėdami pasirinkti [Volume:], tada nustatykite žadintuvo garsumą.
- $11$  Kartokite 3 žingsnį norėdami pasirinkti [Save]. ← 1 žadintuvas nustatytas.
- $12$  Kartokite 5-11 žingsnius norėdami nustatyti 2 žadintuvą.

### Pastaba

- Suaktyvinus žadintuvą rodoma 1 žadintuvo arba 2 žadintuvo piktograma.
- Norėdami žadintuvą sustabdyti, paspauskite ant įrenginio.
- Taip pat galite eiti [System settings]>[Time/ Date] norėdami nustatyti laiką ir datą (žr. "Sistemos nustatymų meniu naudojimas"> "Laiko ir datos nustatymas").

#### Miego laikmačio nustatymas

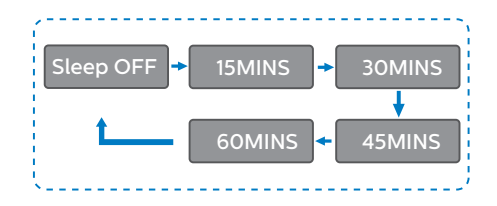

Pasirinkite [Main menu]>[Sleep].

1

- $\overline{2}$ Kelis kartus pasukite SELECT rankenėlę norėdami pasirinkti miego režimo laikotarpį (minutėmis).
	- Kai ekrane rodoma [Sleep OFF] miego režimo laikmatis išaktyvintas.

## **11** Kitos funkcijos

3

#### Garso atkūrimas naudojant "Bluetooth"

- 1 Paspauskite **Source** ir pasukite SELECT rankenėlę norėdami pasirinkti [BIUetooth] režimą.
	- Paspauskite **= MENU** norėdami pasiekti meniu.

Pasukite SELECT rankenėlę norėdami slinkti meniu pasirinktis:

- Pasirinkite susiejimo meniu pasirinktį ir paspauskite SSELECT rankenėlę.
- Rodoma paraginimo žinutė Prijunkite įrenginį prie: "Philips TAM8905" ir mirksi "Bluetooth" piktograma.
- liunkite "Bluetooth" savo "Bluetooth" įrenginyje ir ieškokite "Bluetooth" įrenginių, kuriuos galima susieti.
- Pasirinkite jūsų įrenginyje rodomą [Philips TAM8905] norėdami susieti.
- Sėkmingai prisijungus ekrane rodomas pranešimas pasikeičia į [Connected] ir "Bluetooth" piktograma nustoja mirksėti.
- Norėdami pasirinkti pasirinktį, paspauskite SELECT rankenėlę.

5 Jei pasiekiama kurios nors pasirinkties papildoma pasirinktis, kartokite 3 ir 4 žingsnius.

> Norėdami grįžti į ankstesnį meniu,  $p$ aspauskite  $=$ .

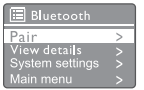

#### Garsumo reguliavimas

• Muzikos atkūrimo metu pasukite - VOL+ rankenėlę norėdami reguliuoti garsumą.

#### Garso nutildymas

• Muzikos atkūrimo metu paspauskite MUTE norėdami nutildyti garsą ar atšaukti nutildymą.

#### Atkūrimas iš disko

- 1 Paspauskite  $\rightarrow$  Source ir pasukite SELECT rankenėlę norėdami pasirinkti CD šaltinį.
- 2 Paspauskite  $\triangle$  norėdami atidaryti disko dėtuvę.
- $3$  Istatykite diską užrašais į viršų.
- $22$ LT
- 4 Paspauskite <u>▲</u> norėdami uždaryti disko dėtuvę.
	- Atkūrimas pradedamas automatiškai.  $e$ iei ne, paspauskite  $\blacktriangleright$ II.

#### Atkūrimas iš USB

#### Pastaba

• Įsitikinkite, kad USB įrenginyje yra atkuriamo garso turinio.

- 1 Prijunkite USB įrenginį prie « lizdo.
- Paspauskite  $\overline{\rightarrow}$  Source ir pasukite フ SELECT rankenėlę norėdami pasirinkti USB šaltinį.
	- Atkūrimas pradedamas automatiškai.  $e$ iei ne, paspauskite  $\blacktriangleright$   $\blacksquare$ .

#### Įrenginių įkrovimas

Naudodami šią muzikos mikrosistemą galite įkrauti išornius įrenginius, tokius kaip mobiliuosius telefonus, MP3 grotuvus ar kitus mobiliuosius įrenginius.

- USB kabeliu sujunkite šio produkto lizdą su jūsų įrenginio USB lizdu.
- **2** Prijunkite produkto maitinimą. ← Atpažinus įrenginį pradedamas įkrovimas.

#### Pastaba

Šio produkto suderinamumas su visais įrenginiai negarantuojamas.

#### Klausymasis iš išorinio įrenginio

Šiuo įrenginiu galite klausytis garso iš nuotolinio įrenginio naudodami MP3 jungiamąjį kabelį.

- MP3 jungiamuoju kabeliu (nepridedamas) sujunkite:
	- AUDIO IN kištuką (3,5 mm) prie produkto,
	- ir ausinių kištuką prie išorinio įrenginio.
- Paspauskite  $\bigtriangledown$  Source ir pasukite SELECT  $\mathcal{P}$ rankenėlę norėdami pasirinkti AUDIO IN šaltinį.
- 3 Pradėkite atkūrimą savo įrenginyje (žr. įrenginio naudotojo vadovą).

## **12** Produkto informacija

### Specifikacijos

#### Stiprintuvas

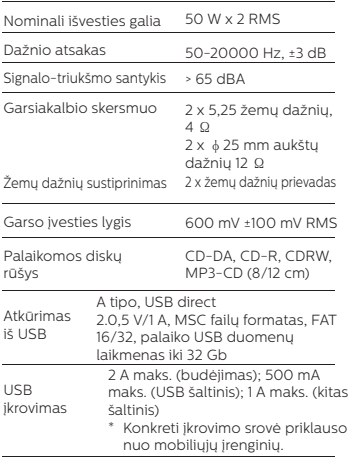

#### "Wi-Fi"

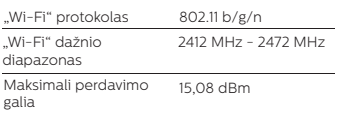

#### Imtuvas

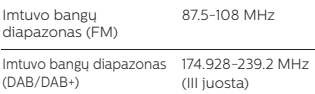

#### Garsiakalbis

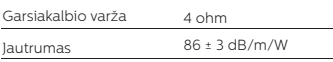

#### Bluetooth

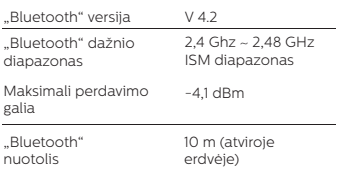

#### Bendroji informacija

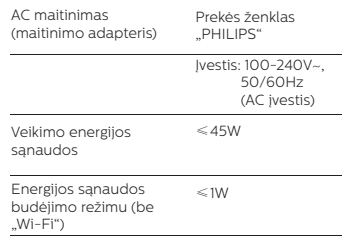

#### Matmenys

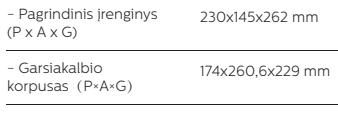

#### Svoris

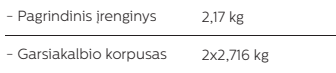

## **13** Trikčių šalinimas

#### Įspėjimas

• Niekada nenuimkite įrenginio korpuso.

Norėdami, kad galiotų garantija niekada nebandykite sistemos remontuoti patys. Susidūrus su problemomis naudojant įrenginį, prieš kreipdamiesi dėl aptarnavimo peržiūrėkite toliau pateiktą informaciją. Jei problemos išspręsti nepavyko, eikite į "Philips" interneto svetainę (www. philips.com/support). Susisiekdami su "Philips" pasirūpinkite, kad įrenginys būtų netoliese ir būtų pasiekiami modelio ir serijos numeriai.

#### Nėra maitinimo

- Įsitikinkite, kad tinkamai prijungtas įrenginio AC maitinimo kištukas.
- Įsitikinkite, kad tinkamai veikia elektros tinklo lizdas.

#### Nėra garso arba prasta jo kokybė

- Sureguliuokite garsumą.
- Patikrinkite ar įrenginys nėra nutildytas arba ar stotis dar neįkeliama.
- Pilnai išskleiskite radijo anteną ir sureguliuokite jos padėtį.
- Norėdami išvengti radijo signalo trukdžių įrenginį laikykite atokiai nuo kitų elektroninių įrenginių.
- Patikrinkite "Wi-Fi" tinklo rvši.
- Pasukite "Wi-Fi" antena ir sureguliuokite jos padėtį.

#### Įrenginys neatsako

- Atjunkite ir vėl prijunkite AC maitinimo kištuką, tada įrenginį įjunkite iš naujo.
- Patikrinkite ar įrenginys neveikia budėjimo režimu. Jei taip, įjunkite įrenginį.

#### Prasta radijo priėmimo signalo kokybė

- Norėdami išvengti radijo signalo trukdžių įrenginį laikykite atokiai nuo kitų elektroninių įrenginių.
- Pilnai išskleiskite radijo anteną ir sureguliuokite jos padėtį.

Patikrinkite "Wi-Fi" tinklo ryši. Pasukite ..Wi-Fi" anteną ir sureguliuokite jos padėtį.

#### Nepakankamas "Wi-Fi" signalo stiprumas

- Sumažinkite atstumą tarp nuotolinio maršruto parinktuvo ir įrenginio.
- Pasukite "Wi-Fi" anteną ir sureguliuokite jos padėtį.

#### Negalima prisijungti prie "Wi-Fi" tinklo

- Patikrinkite ar belaidis maršruto parinktuvas neišjungtas.
- Patikrinkite ar belaidis maršruto parinktuvas palaiko WPS. Naudokite tinkamą sąrankos metodą (PBC ar PIN) norėdami sujungti savo WPS palaikantį maršruto parinktuvą ir įrenginį. Jei reikia, norėdami sužinoti kaip užmegzti "Wi-Fi" ryšį žr. belaidžio maršruto parinktuvo naudotojo vadovą.
- Sukonfigūruokite "Wi-Fi" nustatymus dar kartą (žr. "Kaip pradėti naudoti">..Pradinės sarankos atlikimas" ir "Sistemos nustatymu meniu naudojimas">"Tinklo nustatymų reguliavimas"

#### Kai kurios stotys kartais neveikia

- Kai kurios stotys gali palaikyti tik ribotą klausytojų skaičių. Po keleto minučių pabandžius dar kartą galėsite stočių klausytis.
- Stotis netransliuoja. Vėliau bandykite dar kartą.

#### Kai kurios stotys dingsta iš stočių sąrašo

Stočiai sustabdžius transliavima internetu ji bus pašalinta iš sarašo. įrenginys nuolat tikrina ar stotis transliuoja. Vėl pradėjus transliavimą ji bus vėl matoma stočių sąraše.

#### Neveikia žadintuvas

• Teisingai nustatykite laikrodį/žadintuvą.

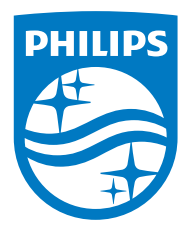

Specifikacijos gali būti keičiamos be perspėjimo.

"Philips" ir "Philips" skydo logotipas yra registruoti "Koninklijke Philips N.V." prekių ženklai, naudojami pagal licenciją. Šį produktą pagamino ir už jo pardavimą atsako "MMD Hong Kong Holding Limited" arba viena jos dukterinių įmonių, o "MMD Hong Kong Holding Limited" suteikia su produktu susijusias garantijas.

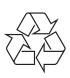